# MEBİS KAYIT YENİLEME VE ÖDEME İŞLEMLERİ

#### **Mebis'e giriş yaptıktan sonra Ödeme İşlemleri butonuna tıklayınız.**

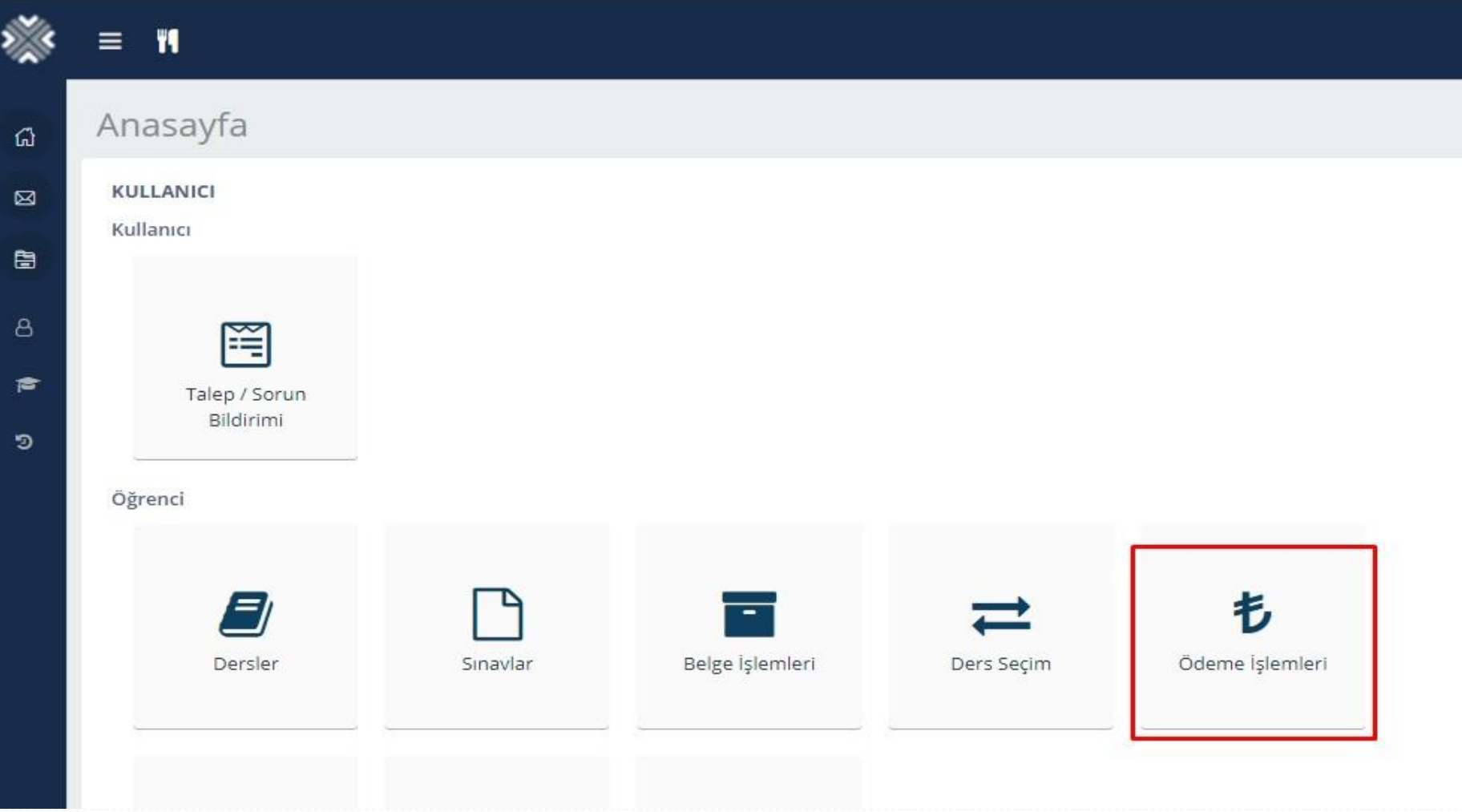

# **Ödememiz gereken tutar ekranda çıkacaktır.**

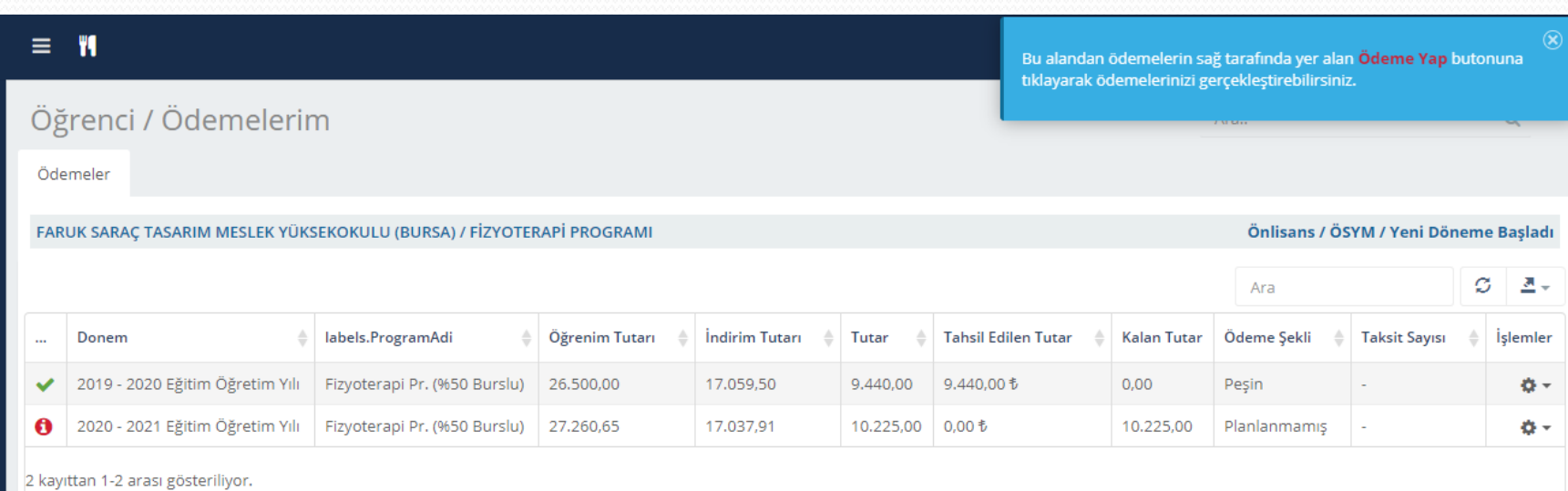

### **İlgili eğitim-öğretim yılının üzerine gelip sağ taraftan ödeme yap butonuna tıklayınız**

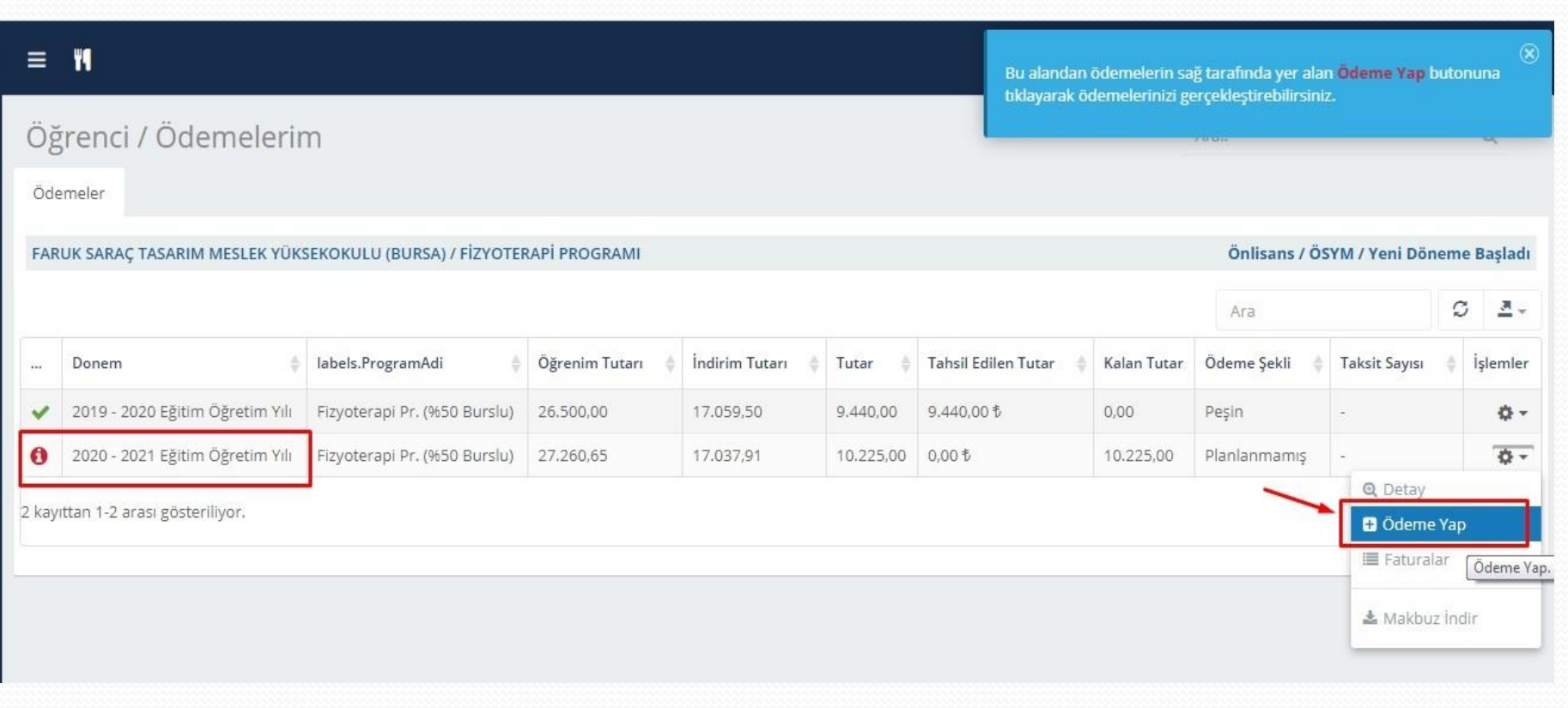

# **Çıkan ekrandan ödeme şeklinizi seçerek ileri butonuna tıklayınız**

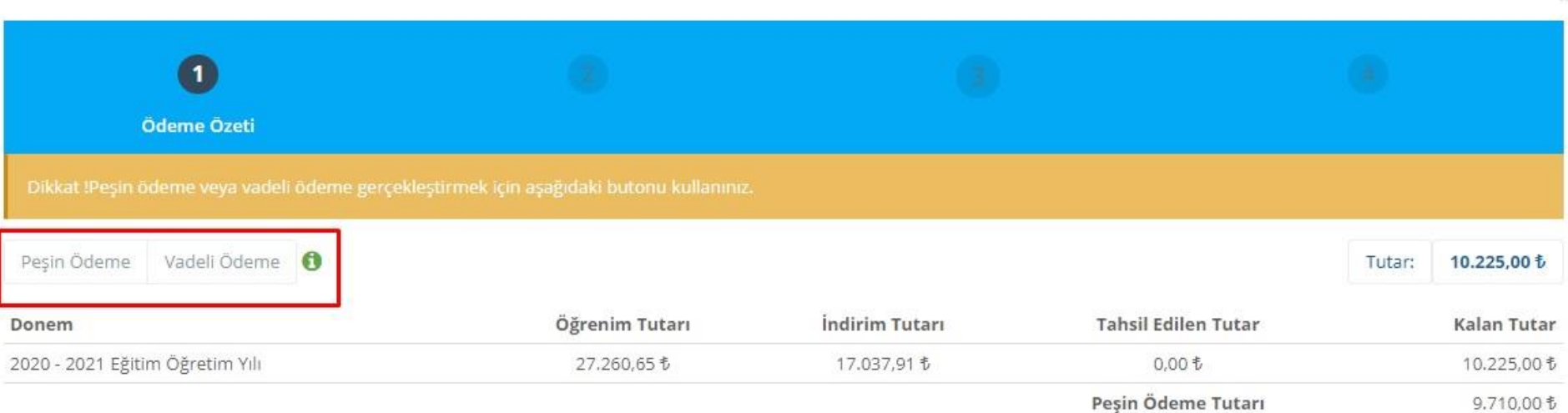

# **Peşin ödeme yapılacaksa, kredi kartı veya havale ile peşin olarak ödemenizi yapabilirsiniz**

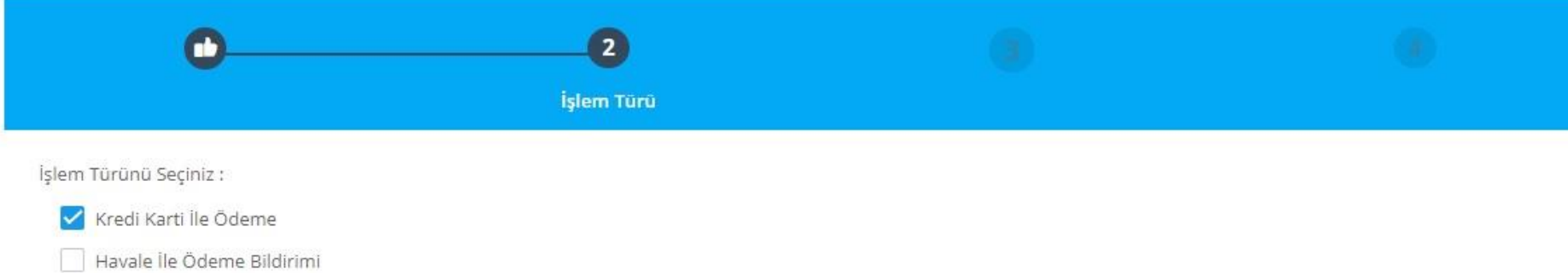

# **Vadeli Ödeme yapılacaksa kredi kartı veya OTS (Okul taksit sistemi) kullanarak ödemenizi yapabilirsiniz**

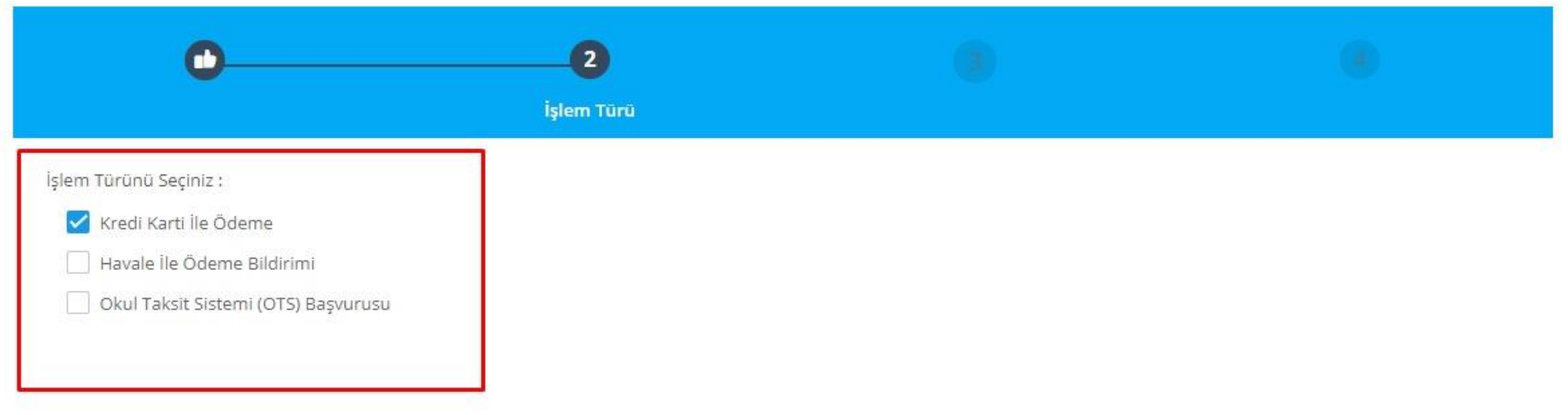

**Kredi kartına taksit seçeneği ile ödeme yapmak için kart bilgileri ve taksit sayısını girip tamamla diyerek ödeme yapılabilir. (Yıllık ödemelerde 9, dönemlik ödemelerde 5 taksit yapılabilir)**

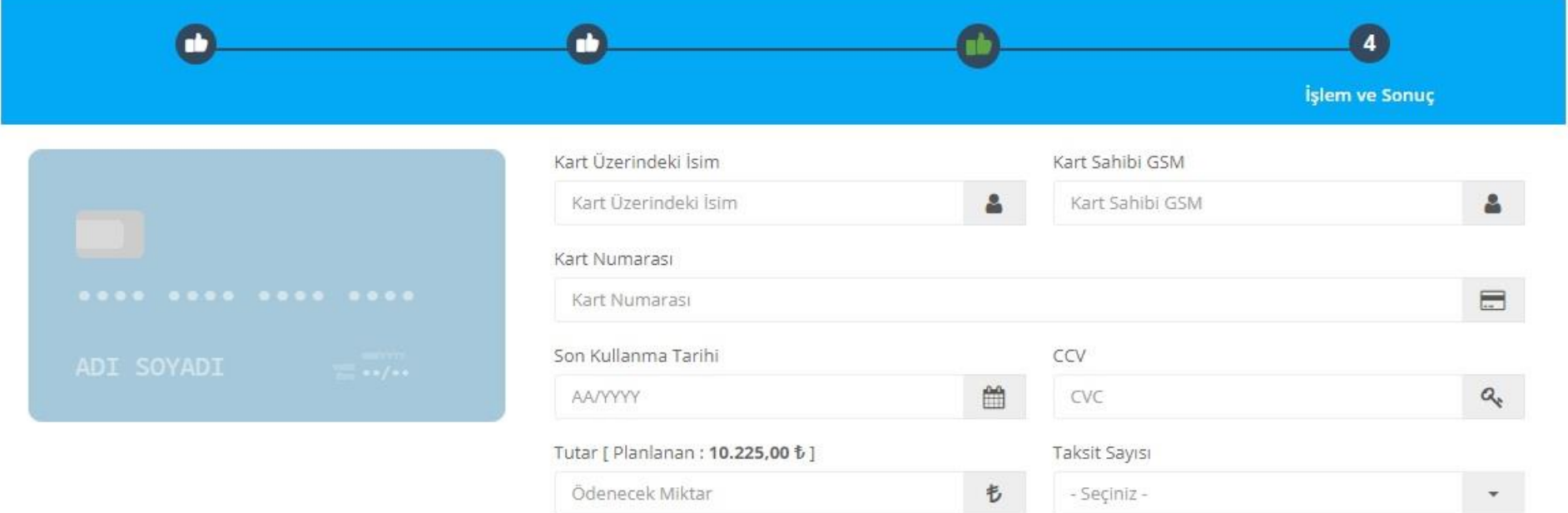

#### **Havale ile ödeme bildirimi seçeneğine tıklayıp ileri diyebilirsiniz**

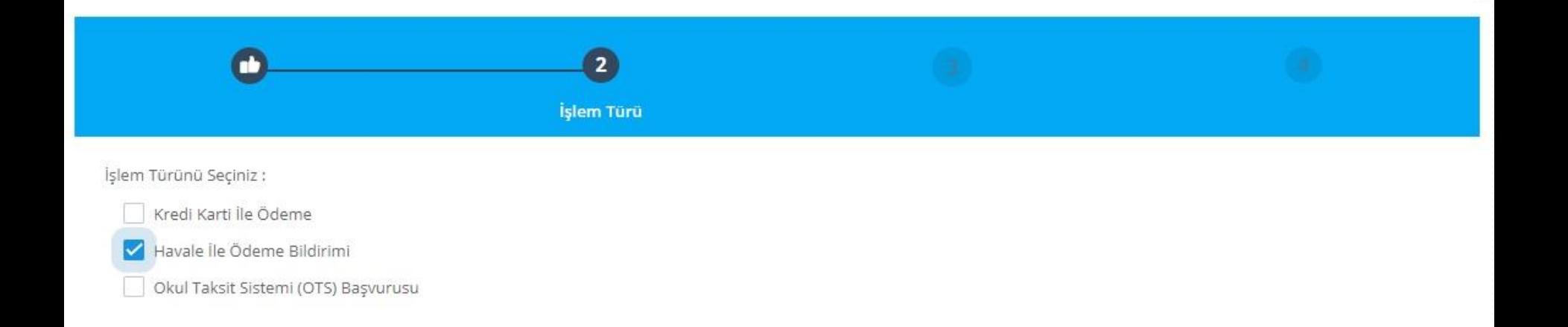

## **Çıkan ekrandan havale bilgilerini doldurarak havale bildir butonuna tıklayabilirsiniz**

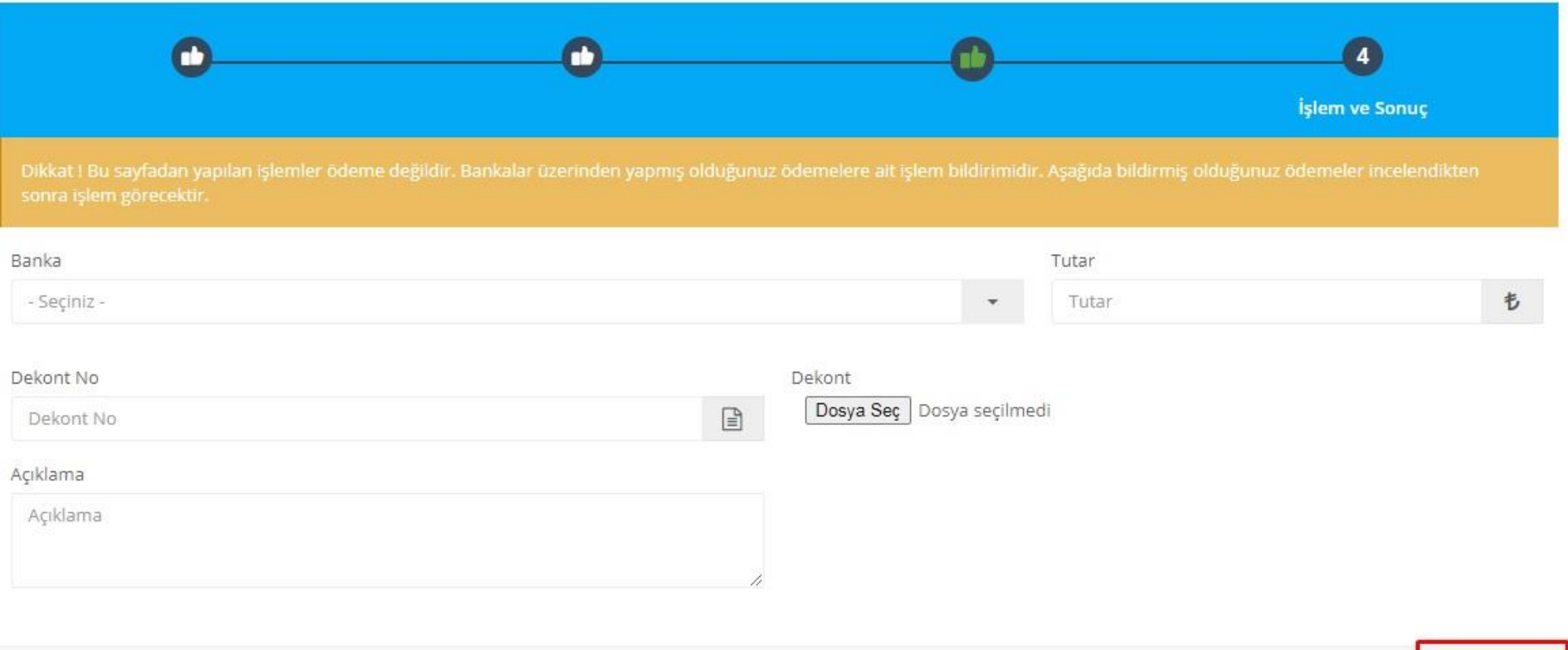

# **OTS (Okul taksit sistemi) kullanarak ödeme yapılacaksa OTS başvurusu seçeneğini tıklayıp ileri diyebilirsiniz**

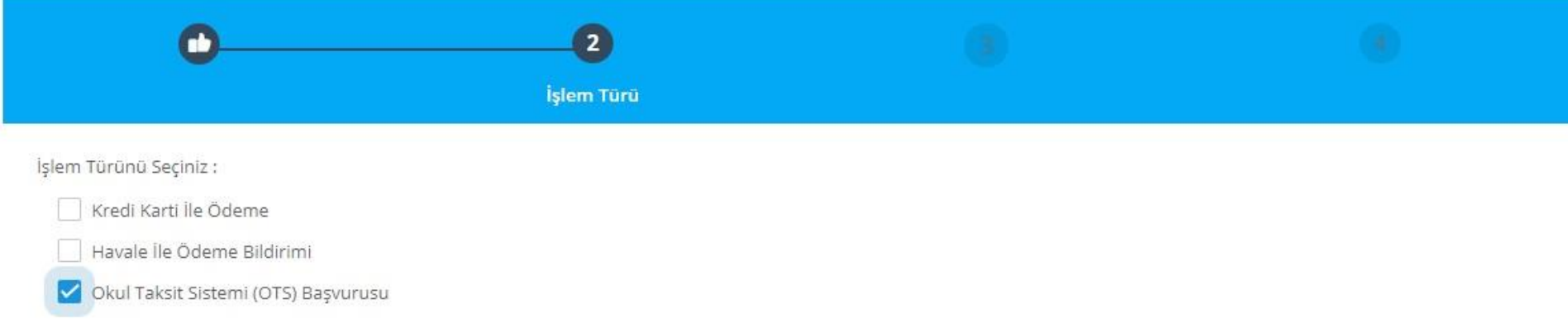

# **Çıkan ekrandan OTS başvurusu diyerek karşınıza çıkan ödeme planı ile Albaraka Türk bankasına giderek OTS ile ödemenizi yapabilirsiniz**

æ

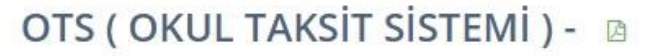

Taksitli ödemeden yararlanmak isteyen öğrenci ve velilerimizin tercih ettikleri bankanın tüm şubelerinde görevlendirilen Bireysel Müşteri İlişkileri Yetkilileri' ne, öğrencinin MEBİS. ödeme bilgileri sayfasında yer alan OTS basvurusu butonuna tıklayarak indirebilecekleri ödeme planı ile basvurup taksitli ödeme anlaşması yapmaları gerekmektedir.

Taksitli ödeme başyurunuz banka tarafından onaylandığı takdirde şube; açtırdığınız hesaba sistemde ve ödeme planında öğrenci adına görüntülenen yıllık öğrenim ücreti kadar kredi limiti tanımlayacaktır.

Veli (kefil) adına açılan Özel Kredili hesaba, sistemde öğrenci adına görüntülenen yıllık öğrenim ücretinin taksit tutarını eksiksiz olarak en gec belirlenen son ödeme gününe kadar yatırmanız gerekecektir. Belirlenen son ödeme gününe kadar öğrenim ücretlerinin taksit tutarları, kefil adına açılan Özel Kredili hesabınıza yatırılmadığı takdirde ya da yeterli bakiye olmadığı durumlarda Banka, hesabınıza tanımlanan kredi limitini devreye alıp hesap sahibini kredilendirerek ödemeleri tamamlayacaktır. Söz konusu durum hesap sahibine, ödenmeyen taksit tutarı üzerinden yasal faiz uygulanmasına neden olacağı için taksitlerin geciktirilmemesi hesap sahibi yararınadır.

OTS işlemlerini yaptıran öğrencilerimizin kayıt işlemlerinin tamamlanabilmesi için, ödeme planlarını banka tarafından kaşelenip ve imzalanan nüshasını üniversitemizin muhasebe birimine e-posta, faks ya da elden teslim yolu ulaştırmaları zorunludur.

Veli (kefil) adına açılan OTS hesabına yapılan aylık ödemelerin Dekontunu tarafımıza ulastırmanıza gerek yoktur.

Velilerin Özel Kredili Hesap Açılış Başvurusu İçin Gerekli Olan Belgeler

- · Nüfus cüzdanı
- · Son döneme ait su/elektrik/doğalgaz faturası veya ikametgâh belgesi
- · Başvuru yapılan kredi limiti 15.000 TL ve üzerinde ise gelir belgesi gerekmektedir. Gelir belgesi detayları:
- · Ücretli (maaş) son ay maaş bordrosu veya net maaş tutarını gösteren işyerince onaylı belge
- · Emekliler için son 3 aya ait maaş banka hesap Ekstresi
- · Serbest meslek ile uğraşanlar için; vergi levhası, ticaret sicil belgesini yanlarında bulundurmaları gerekir.

**islem ve Sonuc** 

#### **Ödeme işlemleri tamamlandıktan sonra Mebis ana ekrandan Ders seçim kısmından ders seçiminizi yaparak kaydınızı tamamlayabilirsiniz**

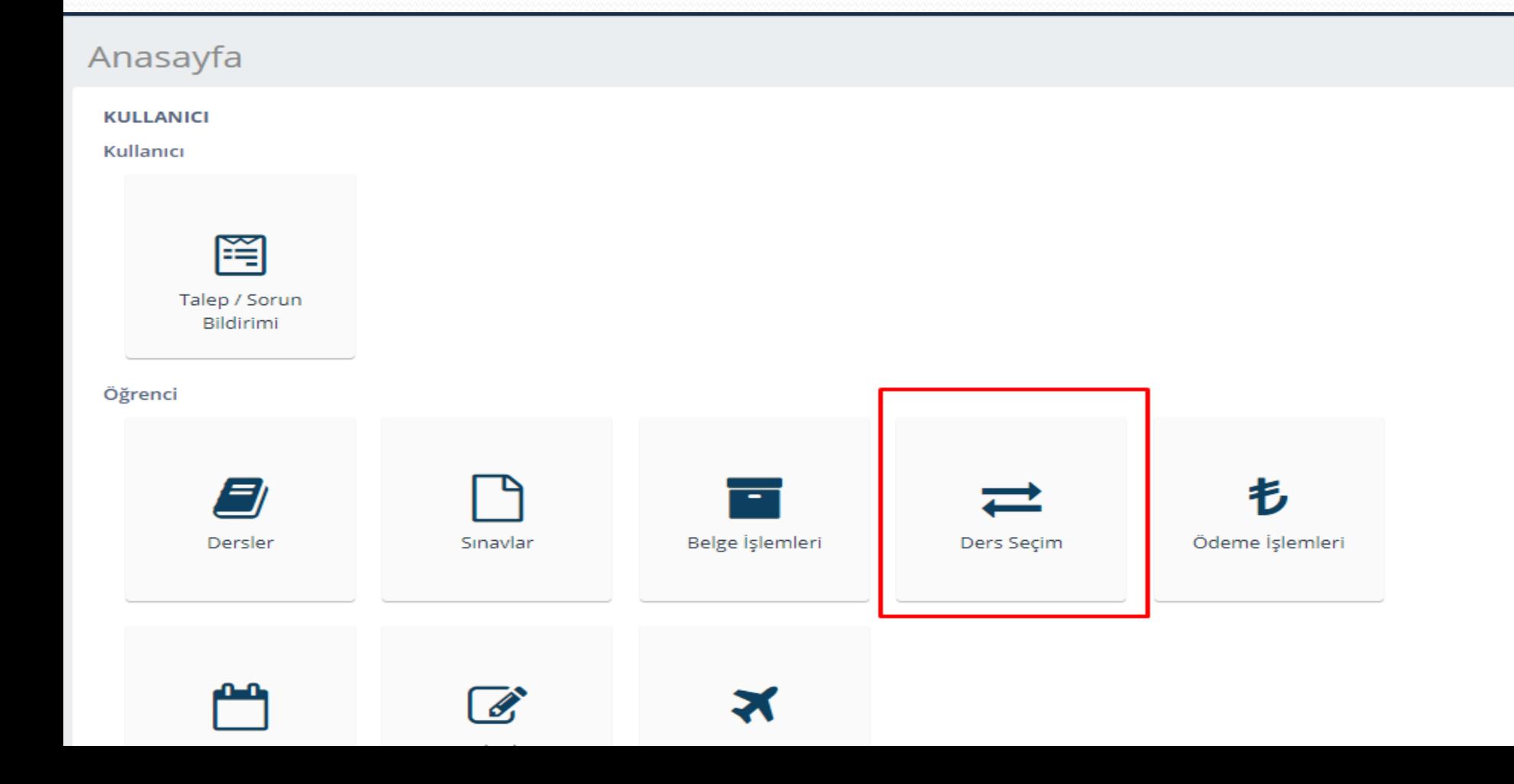

# **Çıkan ekrandan zorunlu, ortak zorunlu, seçmeli gibi dersler seçilmelidir.**

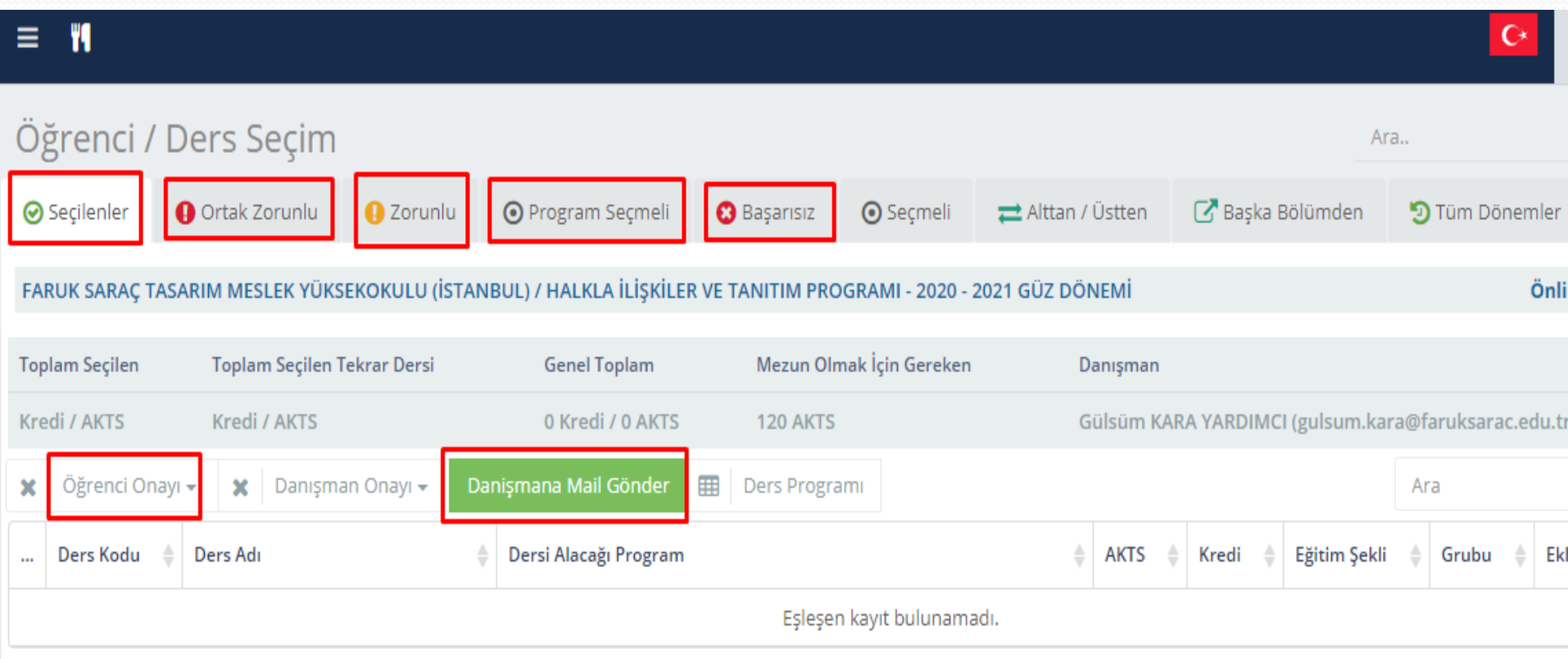

#### **Ders seçimleri yapıldıktan sonra öğrenci onayı kısmından onayla yapılıp danışmana mail gönder butonuna basılarak işlemi tamamlayabilirsiniz.**

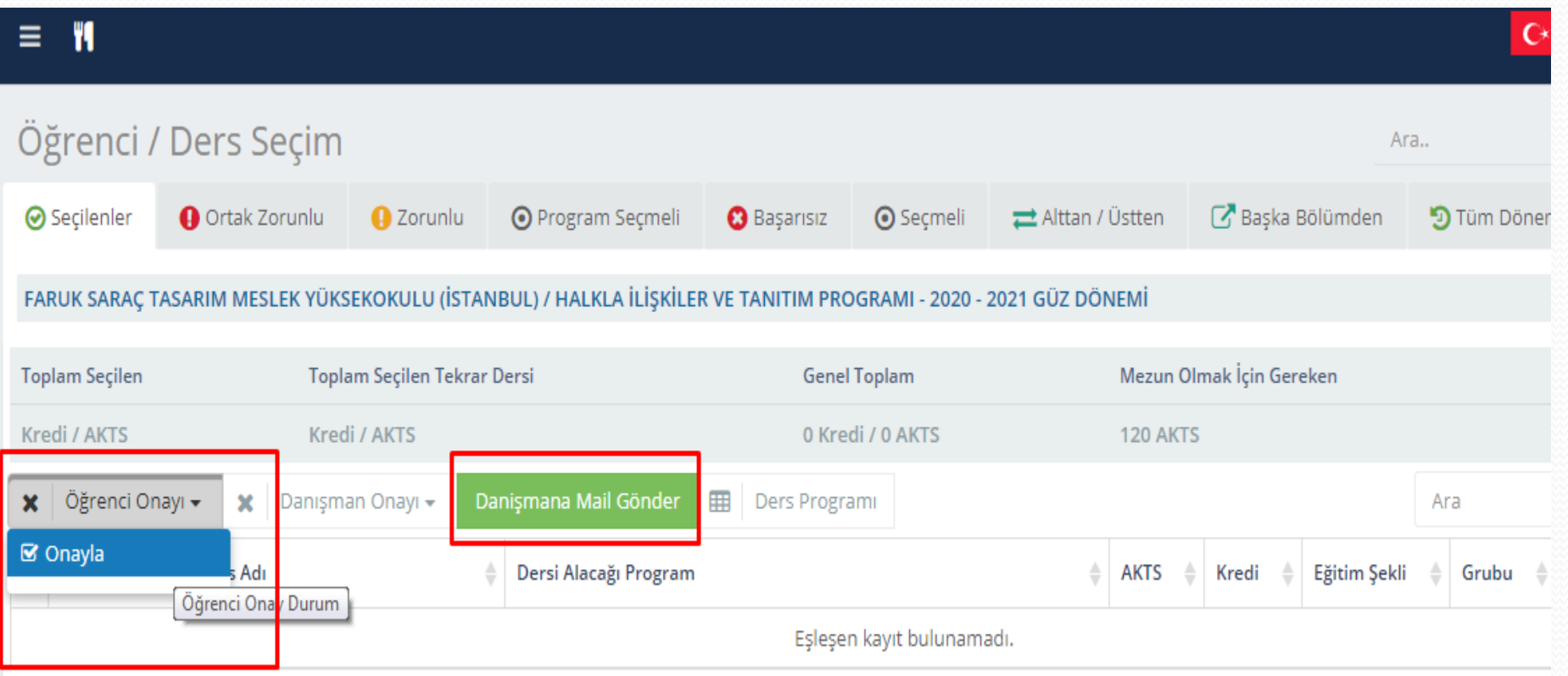